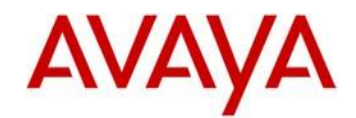

# Avaya Vantage<sup>™</sup>Basic Application Release 1.0 Readme

This file is the Readme for the Avaya Vantage<sup>™</sup> Basic Android Application Release R1.0 software. This file describes the contents of the March 2017 GA release software distribution package, build 1.0.0.0806.

Avaya Vantage<sup>™</sup> Basic is an intuitive Audio and Video Phone App for basic and walkup use on Avaya Vantage<sup>™</sup>.

This software release for the Avaya Vantage<sup>™</sup> Basic is used with Avaya Vantage<sup>™</sup> device only. This software will not operate on any other device model.

The information in this document is accurate as of the issue date and subject to change.

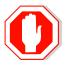

Please refer to the Advisements in this file for important information prior to deploying this application.

# Avaya Vantage<sup>™®</sup> Compatibility

The Avaya Vantage<sup>™</sup> Basic 1.0.0.0.0806 software is to be used with Avaya Vantage<sup>™</sup> (platform) release 1804 or higher.

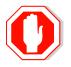

The above releases are the minimum requirements to support the Avaya Vantage<sup>™</sup> Basic application.

### More about our application

Turn your Avaya Vantage<sup>™</sup> with Camera or Avaya Vantage<sup>™</sup> without Camera Smart Device into the perfect video or audio walkup phone. Avaya Vantage<sup>™</sup> Basic enables easy deployment of the Avaya Vantage<sup>™</sup> Smart Device for location based use. With its simple and intuitive user interface Avaya Vantage<sup>™</sup> Basic works best for public area phones such as those in lobbies and hallways, retail spaces, warehouses, classrooms, and anywhere a walkup phone is needed. Avaya Vantage<sup>™</sup> Basic supports common telephony features such as make and receive video and audio calls, conference, transfer, hold, and mute. Features are administrator controlled for flexible deployment.

Avaya Vantage<sup>™</sup> Basic can also meet the needs of desktop phone users that do not require the fully featured Avaya Equinox solution. Optionally configurable call logs, favorites lists, and contacts lists provide the feature richness and flexibility that many users of basic video and audio phones need.

Key characteristics and features of the phone are:

- Comfortable touch dialpad displaying company branding per desire, time and date.
- Support for two concurrent calls.
- Common features: Transfer, Mute, 3-Way-Ad-Hoc-Conference and Hold.
- Directory support of Local contacts- private Google Contact according to your Google ID, PPM or AADS contacts.
- Favorites support.
- Call History.

For a complete overview of feature functionality please refer to the relevant documentation:

- Using Avaya Vantage<sup>™</sup> Basic
- Installing and Administering Avaya Vantage<sup>™</sup>

#### What's new with 1.0.0.0.0806 Build

• This is the first release.

# Avaya Vantage<sup>™</sup> Basic release 1.0 Package Content

The Avaya Vantage<sup>™</sup> Basic application release 1.0 package contains all the files necessary to upgrade Avaya Vantage<sup>™</sup> Basic application release 1.0.0.0.0806 software.

- com.avaya.android.vantage.basic\_release\_1.0.0.0.0806\_220217.apk Apk file to be deployed
- Avaya Vantage<sup>™</sup> Basic Release 1.0 Readme, which is this document.

# Advisements with Avaya Vantage<sup>™</sup> Basic 1.0 software

• Please Look into Vantage<sup>™</sup> Readme for advisement regarding known issues and workarounds for any platform issue seen.

#### Configuration advisements.

• Following configuration should be added to settings file for SIP configuration -

SET ACTIVE\_CSDK\_BASED\_PHONE\_APP "com.avaya.android.vantage.basic"

SET VIDEO\_ENABLED 1  $\rightarrow$  This is mandatory only if video calls are desired.

## SipControllerList

SET SIP\_CONTROLLER\_LIST "sip.proxy.ip:5061;transport=tls"

## SipDomain

SET SIPDOMAIN "your.domain"

### **Officially supported headsets**

• Following headsets were tested and are officially supported with this release. Other headsets may be functional at some level but are not fully tested or officially supported (Please see known issues below ELAN-619 and on Vantage™Readme).

RJ-9

- Jabra JN200
- Plantronics HW251N \ HW261N (HIS), HW291N \ HW301N (HIS)
- Sennheiser SH 330\350, CC510\550 \ Circle TM SC 230\260 \ Century TM SC 630\660 (CAVA-31),
- Jabra BIZ TM 2400 (GN1216), GN2000 (GN1216)
- VXI CC PRO TM 4010V DC, CC PRO TM 4021V DC (OmniCord-V)

3.5mm Audio Jack

- Apple
- Samsung
- Jabra Evolve
- Plantronics Blackwire 315/325 headset

# Resolved issues in Avaya Vantage<sup>™</sup> Basic R1.0

• This is the first release.

# Unresolved issues in Avaya Vantage<sup>™</sup> Basic R1.0

The following table includes unresolved issues with this release of software which were known as of the issue date of this document.

| ID              | Issue Description and possible workaround if any                                                                                                    |
|-----------------|----------------------------------------------------------------------------------------------------|
| ELAN-712        | Please note the maximum number of participants to CM conference, which is supported by Vantage Basic is 7 (including conference moderator).                                                                                                    |
|                 | Please refrains from adding more than 6 participants to an active conference.<br>In case attempted, conference will be put on hold and last participant added<br>will not be part of the conference.                                                                                                 |
| ELAN-698        | In case Vantage Basic application is launched and is not configured as<br>ACTIVE_CSDK_BASED_PHONE_APP it will not be functional. Please make<br>sure to publish it as such.                                                                                                    |
| <u>ELAN-679</u> | In case of using a Vantage load greater than 1805, if PIN_APP mode is enabled while no extension is logged in, login will not work.                                                                                                    |
|                 | Admin will have to disable PIN_APP and login the device and only then enable it again                                                                                                    |
| ELAN-681        | In case of using a Vantage load greater than 1806, Change of configuration to enable PIN_APP on a new device or a device after factory reset, will not be taken automatically unless another configuration change is done.                                                                           |
|                 | Admin will need to force configuration by changing another settings file parameter and only then reboot.                                                                                                    |
| <u>ELAN-693</u> | When PIN_APP is configured by Admin on factory fresh phone, the device will not present the EULA agreement. User is to be aware that using the application means accepting Avaya terms                                                                                                    |
| <u>ELAN-689</u> | In case of transferring a call and dialing to un-existing number transfer will fail<br>as expected but call counter will no longer progress. In case transferring to<br>un-existing contact - UI of the ongoing call will disappear apart from the blue<br>speaker icon indicating the ongoing call. |

| ID              | Issue Description and possible workaround if any                                                                                                    |
|-----------------|----------------------------------------------------------------------------------------------------|
| <u>ELAN-687</u> | In case there is a background configuration change or sync up, Vantage<br>Basic application will be prompt to the foreground. You may return back to<br>previous used application.                                                                                                    |
| <u>ELAN-686</u> | On some occasions Vantage Basic application will display last call dialed info instead of the incoming call info.                                                                                                    |
| <u>ELAN-668</u> | Call features are not available when answering to a call while the phone is locked. In case of unlocking the device, those will be available on next calls.                                                                                                    |
| <u>ELAN-672</u> | In case of changing contact favorite status quickly from contact details, phone may be blocked and that change will fail. You may repeat this slower in order to succeed.                                                                                                    |
| <u>ELAN-660</u> | Phone will not display time of call in History after changing language to non-<br>English, all other history details are displayed.                                                                                                    |
| <u>ELAN-651</u> | In case of transferring a call using Transfer->Choose a Contact to an unregistered contact, information of the call will disappear.<br>This is not seen if transferring the call to a number.                                                                                               |
| <u>ELAN-670</u> | Phone cannot make an E.164 call using edit dialing. User will be able to dial to E164 number using Contact, Call log, off-hook by speaker and handset button.                                                                                                    |
| <u>ELAN-655</u> | History details are showing only contact number but not contact name. In order to see contact name, user may look into the main history tab.                                                                                                    |
| <u>ELAN-658</u> | In case a video call is answered using the handset, the call will be treated as<br>audio only. No video will be transmitted on either end. In case video is<br>desired, user should answer the call using the video button or ca later<br>escalate to a video call using Strat Video button |
| <u>ELAN-629</u> | When switching between an active audio call and going back to an existing video call, video will be transmitted as it was prior to moving to the audio call, even though the icon may be marked blue. Mute and unmute of the video will refresh icon coloring.                              |

| ID                                            | Issue Description and possible workaround if any                                                                                                    |
|-----------------------------------------------|----------------------------------------------------------------------------------------------------|
| <u>ELAN-622</u>                               | Following parameters are to be used in the settings file with value 1 only or not at all. Those will only be supported on future releases.                                                                                                    |
|                                               | <ul> <li>ENABLE_CONTACTS</li> <li>ENABLE_CALL_LOG</li> <li>ENABLE_FAVORITES</li> </ul>                                                                                                    |
|                                               | ENABLE_VIDEO                                                                                                    |
|                                               | Using those in the settings file with any other value, may cause the application to be closed upon usage.                                                                                                    |
| <u>ELAN-619</u>                               | On some types of RJ9 headsets that are not on the supported headsets list (under advisements section), headsets on hook and off hook events may be interpreted as handset hook events.                                                                                                    |
| <u>ELAN-618</u>                               | Unpinning the application should be done on IDLE state only.                                                                                                    |
| ELAN-607                                      | While on a conference call and going to features menu - Merge and Transfer<br>buttons seem as enabled. User should not attempt to use those options<br>during a conference, as those have no meaning in such case and should<br>have been disabled. Pressing those in this scenario, may cause issues with<br>current active call. |
| <u>CLIENTSDK-</u><br><u>16150</u><br>ELAN-600 | In case failover is done using Deny service SM in done from SMGR, active fall will drop.                                                                                                    |
| <u>ELAN-597</u>                               | With this release, it is recommended to configure Settings-> Display→Sleep as Never                                                                                                    |
|                                               | When phone is in sleep mode, screen is not turned on when we go off hook from handset or get incoming call. Touching any button will turn it on or changing sleep configuration under Settings-> Display                                                                                                    |
| <u>ELAN-596</u>                               | Per Standard Android, please note that when activating Talk-Back mode, control buttons will be constantly shown.                                                                                                    |
| <u>ELAN-591</u>                               | Ongoing call screen is displayed on MDA device when primary phone holds<br>the meet-me conference. The MDA device (not one on the active call) can not<br>hear or handle the call, only a visual indication is presented                                                                                                    |
| <u>ELAN-589</u>                               | No notification when another user login into the same extension on another device (when no MDA configured). Other than that, phone acts as expected.                                                                                                    |
| <u>ELAN-587</u>                               | On some occasions, in case during a video call, both sides have muted video<br>and then both had un-muted video, video may freeze for one of the users.                                                                                                    |
|                                               | Pressing mute-unmute would resolve the problem.                                                                                                    |
| <u>ELAN-584</u>                               | In case a user got an ended by far end, during the time he was off-hook, dial tone will stop playing, but in an initiating call mode and may dial a number and make a call.                                                                                                    |
|                                               | In case user want to hear dial tone again, hook and off-hook handset.                                                                                                    |
| <u>ELAN-573</u>                               | On rare occasions, after multiple toggling between 2 active calls, call timer may restart.                                                                                                    |
| <u>ELAN-570</u>                               | On rare occasions wrong caller ID maybe seen, however, call log will log correct caller.                                                                                                    |
| ELAN-569                                      | Sometimes, first call ring after reboot maybe short.                                                                                                    |

| ID              | Issue Description and possible workaround if any                                                                                                    |
|-----------------|----------------------------------------------------------------------------------------------------|
| <u>ELAN-560</u> | During an active conference call, the "Merge" option will seem as enabled visible although is not functional and has unless there is another active call.                                                                                         |
| <u>ELAN-551</u> | Rarely, after language change the application will not respond. At such user should close and reopen the application (or reboot phone) and then continue working.                                                                                 |
| <u>ELAN-541</u> | Please note Force logout will occur during an active call and will cause to end the call immediately.                                                                                                    |
| <u>ELAN-513</u> | Monitor and update RN with latest behavior                                                                                                    |
| <u>ELAN-507</u> | On rare occasions, certificates installation after boot takes a bit longer, which may cause auto login to fail. In such cases, please login manually and phone will login successfully.                                                           |
| <u>ELAN-596</u> | Per Standard Android, please note that when activating Talk-Back mode, control buttons will be constantly shown.                                                                                                    |
| <u>ELAN-476</u> | Whenever a call goes into Hold state either manually or automatically by<br>answering another call, it will be Un-hold automatically after ending the<br>other active call                                                                        |
| <u>ELAN-471</u> | In case you are in you are dialing an outgoing call and during ringing you receive an incoming call and accept it, the first call, not yet established will be terminated but the LED will continue blinking. Please ignore the LED in such case. |
| <u>ELAN-256</u> | Please note that telephone dropdown under contact creation screen, is not translated with this release.                                                                                                    |
| <u>ELAN-130</u> | In case of configuration change of Proxy or Domain, the developer may<br>need to perform manual logout and login in order for the operation to take<br>the new configuration                                                                      |

# 2017 Avaya Inc. All Rights Reserved.

#### Notice

While reasonable efforts were made to ensure that the information in this document was complete and accurate at the time of printing, Avaya Inc. can assume no liability for any errors. Changes and corrections to the information in this document may be incorporated in future releases.

#### **Documentation disclaimer**

Avaya Inc. is not responsible for any modifications, additions, or deletions to the original published version of this documentation unless such modifications, additions, or deletions were performed by Avaya.

#### Link disclaimer

Avaya Inc. is not responsible for the contents or reliability of any linked Web sites referenced elsewhere within this Documentation, and Avaya does not necessarily endorse the products, services, or information described or offered within them. We cannot guarantee that these links will work all of the time and we have no control over the availability of the linked pages.